# **BOLSA NACIONAL DE VALORES**

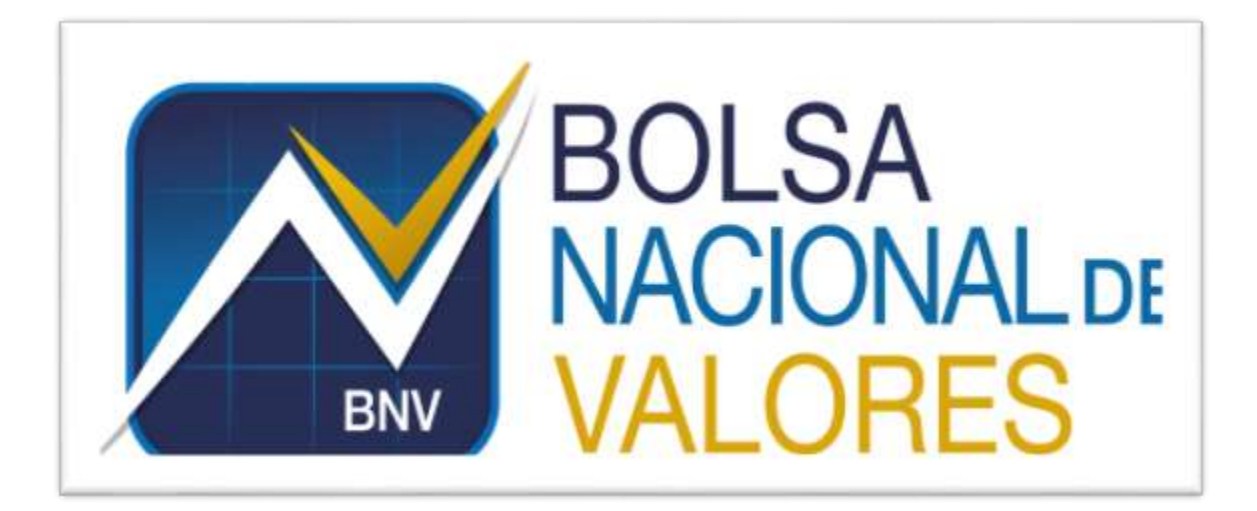

**Instructivo Gestión de sobregiro en cuentas de custodia Versión 1.0.0**

**Elaborado por: BNV – Servicios de Back Office** 

**BNV-SGC-INST-010**

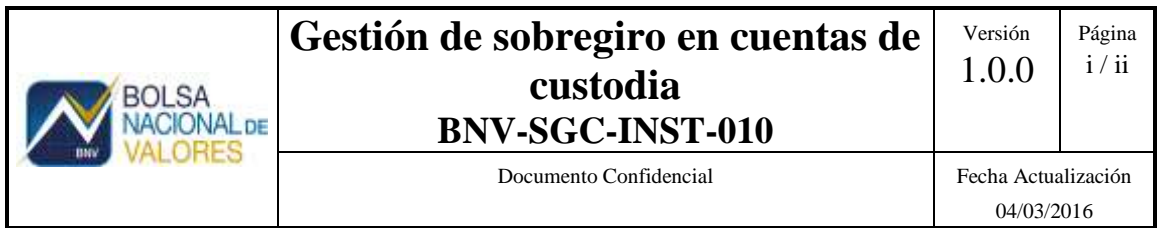

# **Historial de revisiones**

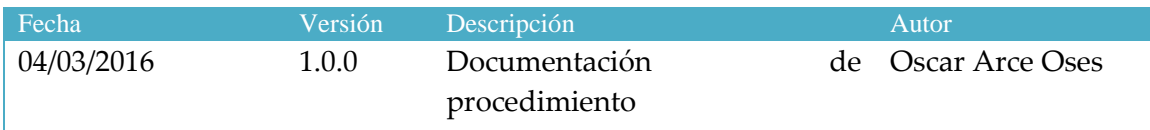

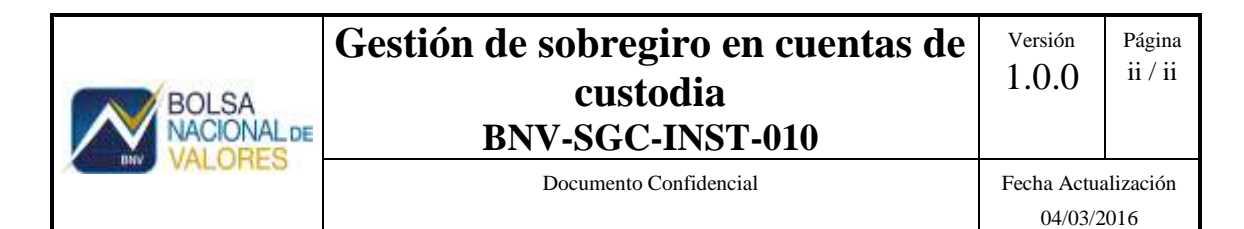

# **Tabla de Contenido**

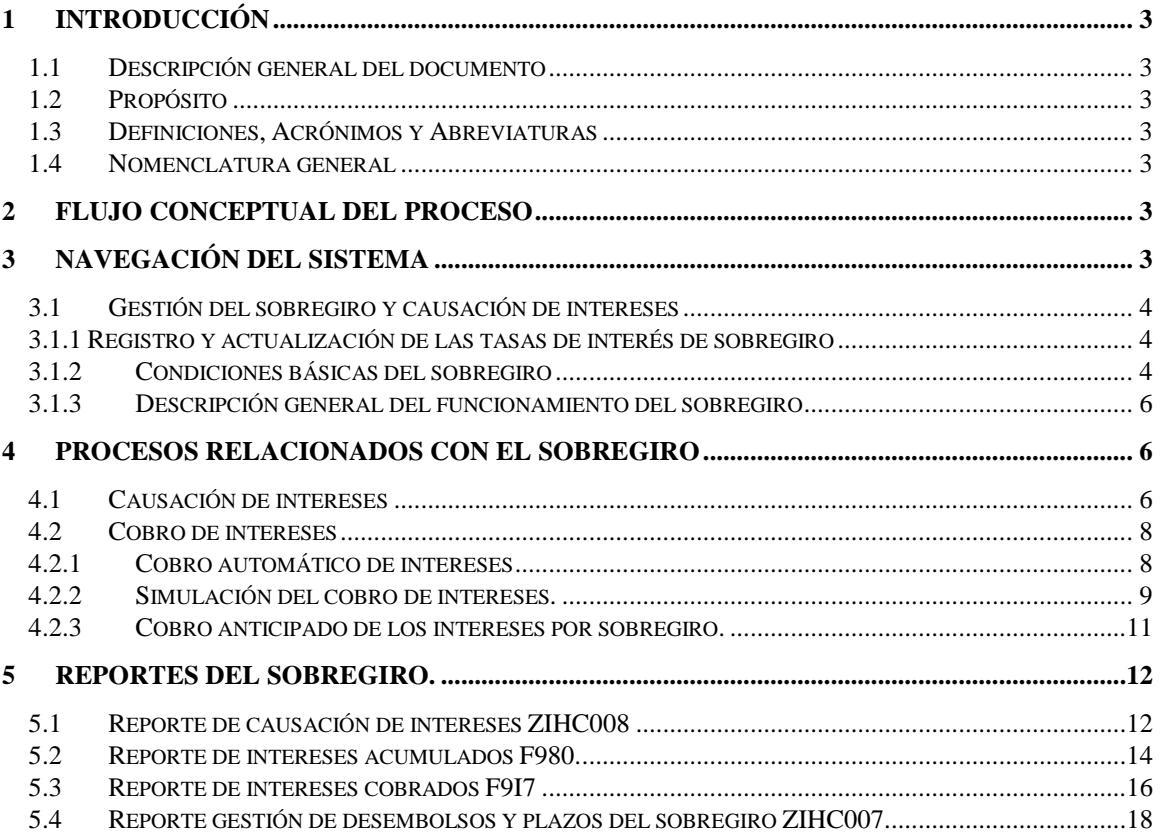

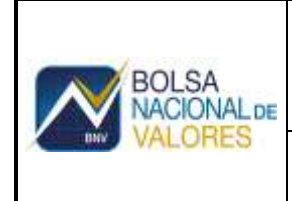

# <span id="page-3-0"></span>**Back Office Custodio**

# **1 Introducción**

## **1.1 Descripción general del documento**

<span id="page-3-1"></span>Este documento describe las características de los servicios de información provistos a través de la tecnología de servicios web con información del sistema de Back Office a las entidades de custodia.Asimismo contiene un apartado de lineamientos funcionales para cada uno de los servicios, así como todo lo relacionado con los requerimientos técnicos para conectarse y hacer uso de ellos.

#### <span id="page-3-2"></span>**1.2 Propósito**

Pretende dar una guía para utilizar los servicios web ofrecidos por la Bolsa en su servicio de Back Office, con los cuales se puede obtener información para que las entidades lo integren en sus sistemas internos.

#### **1.3 Definiciones, Acrónimos y Abreviaturas**

- <span id="page-3-3"></span>**BNV: Bolsa Nacional de Valores.**
- **WS:** Servicios Web o Web Services.
- **XML:** Extensible Markup Languaje. Estándar para intercambio de información estructurada.
- **WSDL:** Web Service Definition Language. Descripción del servicio en formato XML.
- **BackOffice:** Servicio Sistema de Back Office Custodio
- <span id="page-3-4"></span>**SLA:** Acuerdo de Servicio (Service Level Agreement)

#### **1.4 Nomenclatura general**

- Botones
- <span id="page-3-5"></span>Gráficos

# **2 Flujo conceptual del proceso**

# <span id="page-3-6"></span>**3 Navegación del sistema**

Documento Confidencial Fecha Actualización

# <span id="page-4-0"></span>**3.1 Gestión del sobregiro y causación de intereses**

## <span id="page-4-1"></span>**3.1.1 Registro y actualización de las tasas de interés de sobregiro**

En la transacción OB83, en la opción , se gestiona el registro de las tasas de interés de sobregiro aplicadas por el custodio en colones y dólares. Para este fin se deben utilizar las referencias ISC para colones e ISD para dólares, especificar la fecha de inicio de validez y la tasa correspondiente:

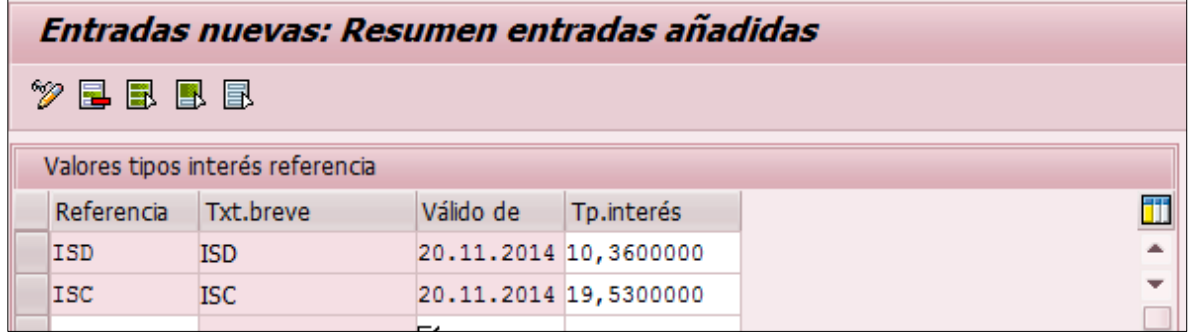

Es importante considerar que la fecha de validez estará relacionada con el día de causación de intereses vencidos, por lo cual si la fecha indica 20.11.2014 esta tasa se aplicará a la causación de intereses de saldos a partir del cierre del 21.11.2014.

## <span id="page-4-2"></span>**3.1.2 Condiciones básicas del sobregiro**

El sobregiro en el sistema tiene las siguientes condiciones básicas para su aplicación:

- **Disponibilidad del sobregiro**: la opción del sobregiro está disponible únicamente en las monedas CRC y USD.
- **Plazo del sobregiro**: El plazo del sobregiro se refiere al plazo máximo en días que puede mantenerse una cuenta sobregirada. En caso de que una cuenta exceda este plazo, existe una validación en el proceso de confirmación de órdenes de custodia que bloqueará la aplicación de más sobregiros aunque tenga disponible en el límite de la cuenta.
- **Base de cálculo del sobregiro**: La base del sobregiro es un parámetro que se establece en la transacción VA02 y se actualiza automáticamente en la punta de efectivo.
- **Afectación del saldo contable por las prenotas**: La utilización del sobregiro para cubrir obligaciones adquiridas en los mercados bursátiles no afecta directamente el saldo contable de la punta de efectivo. En el momento de la

#### **Gestión de sobregiro en cuentas de custodia BNV-SGC-INST-010**

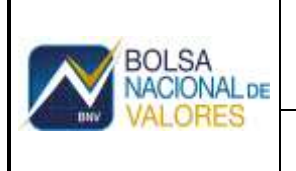

#### Documento Confidencial Fecha Actualización

confirmación de órdenes de custodia de compra, inversión en reportos u otro tipo de OC que requiera aportar efectivo, una Prenota es registrada en la punta de efectivo. Esta prenota no afecta el saldo contable sino que reserva el saldo de efectivo disponible y el saldo del sobregiro de la cuenta, ambos disminuyen. Sin embargo, el saldo contable no queda sobregirado.

- **Aplicación del sobregiro al liquidar las prenotas**: Las prenotas que sobregiran la cuenta se liquidan el mismo día de la confirmación o en T+n, es en ese momento en el cual el saldo contable de la punta de efectivo se ve afectado y se sobregira.
- **Causación de intereses vencidos:** El sistema causa intereses vencidos, por lo que una punta de efectivo sobregirada empezará a causar intereses en el cierre del siguiente día hábil.

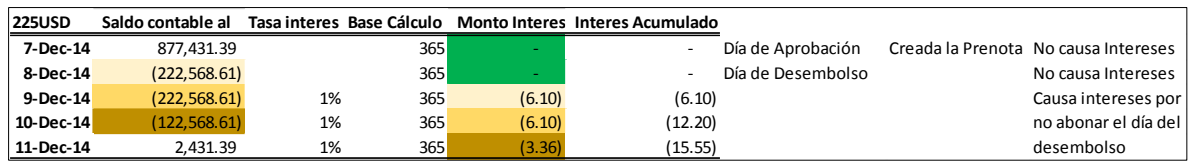

 Cobro de intereses acumulados: El proceso de cobro de intereses acumulados se gestiona en la punta de efectivo en la fecha de cierre de cuentas, configurado para cobrar una vez al mes.

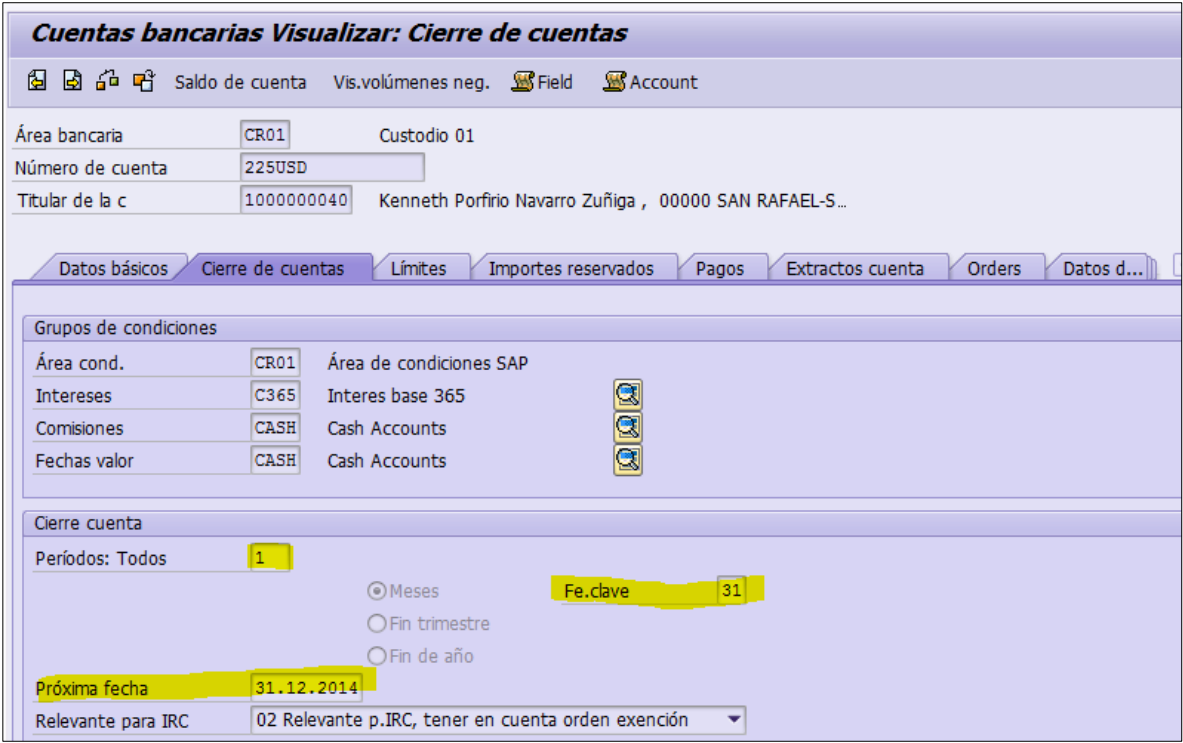

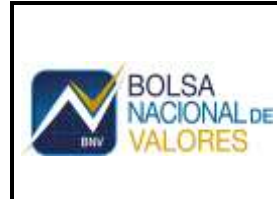

Documento Confidencial Fecha Actualización

## <span id="page-6-0"></span>**3.1.3 Descripción general del funcionamiento del sobregiro**

El sobregiro aplica para la cobertura de posiciones compradoras tomadas en los mercados bursátiles y también para el cobro de tarifas de custodia. Para el caso de las tarifas de custodia, la punta de efectivo se sobregira a través de las funciones incorporadas en el proceso de cierre diario. Por otro lado, el sobregiro por posiciones compradoras se aplica al confirmar órdenes de custodia.

Para el mercado local, la confirmación se hace en L-1 para bonos y en L-3 para acciones/subastas y L-2 para mercado primario. De esta manera, el sistema permite que las cuentas utilicen el saldo disponible de sobregiro para cubrir las posiciones futuras, sin sobregirar el saldo contable el día de confirmación de las órdenes de custodia.

El día de liquidación, las prenotas que habían reservado el sobregiro disponible se aplican al liquidar las OC y entonces sobregiran el saldo contable. El titular de la cuenta tiene chance hasta el final del día de liquidación para cancelar el monto sobregirado, de lo contrario, en el cierre del día de liquidación la cuenta quedará sobregirada.

En el cierre del día siguiente a la liquidación, el proceso F993 causará los intereses correspondientes al saldo sobregirado del día L, a la tasa vigente en OB83.

## <span id="page-6-1"></span>**4 Procesos relacionados con el sobregiro**

#### <span id="page-6-2"></span>**4.1 Causación de intereses**

La causación de intereses se ejecuta automáticamente durante el proceso de cierre diario, sin embargo el proceso en términos generales es el siguiente:

Ejecutar la contabilidad en F9HI

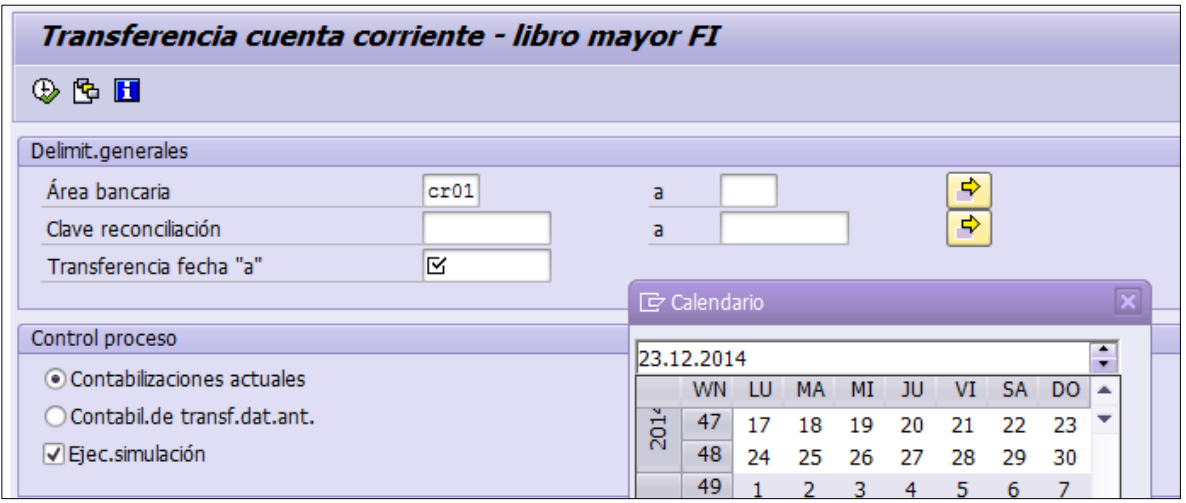

Cambiar la fecha de contabilización en F9B1

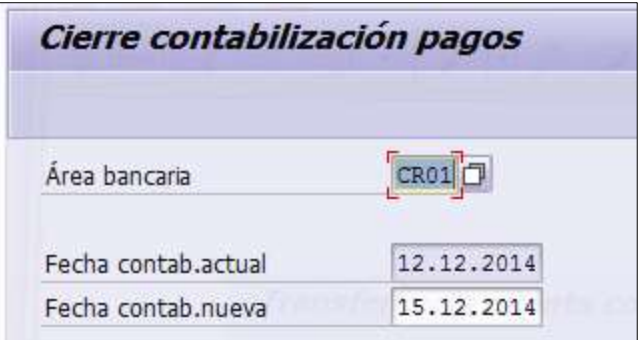

Ejecutar el proceso de causación de intereses por sobregiro en F993

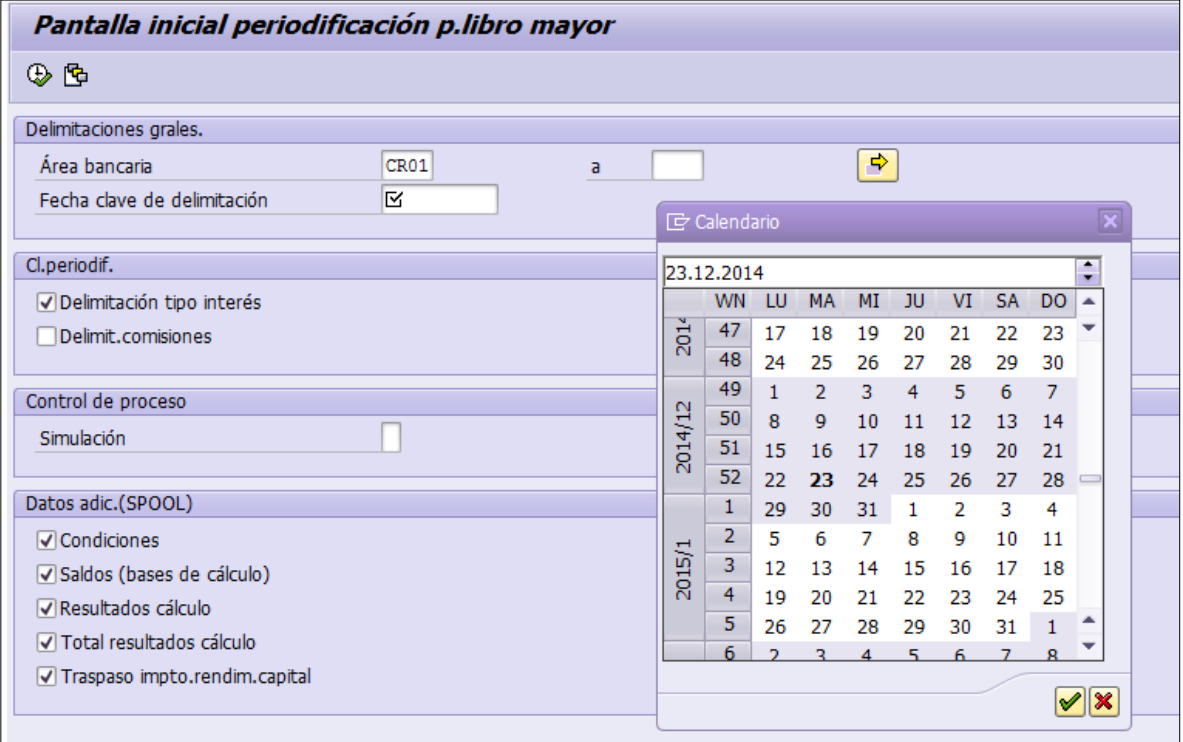

La causación de intereses se ejecuta al cierre del día siguiente a que la cuenta quedó sobregirada.

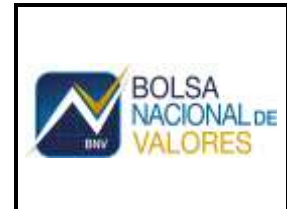

**Contract** 

÷,

## <span id="page-8-0"></span>**4.2 Cobro de intereses**

El cobro de intereses se ejecuta manualmente en la transacción F996 (cuenta individual) o F997 (masivo), se ejecuta antes de realizar el cierre contable (F9L4) y debe considerarse la fecha de cierre de cuenta establecida en F9K2 para determinar el cobro de los intereses acumulados.

## <span id="page-8-1"></span>**4.2.1 Cobro automático de intereses**

Por defecto la fecha de cierre está fijada para el último día hábil de cada mes.

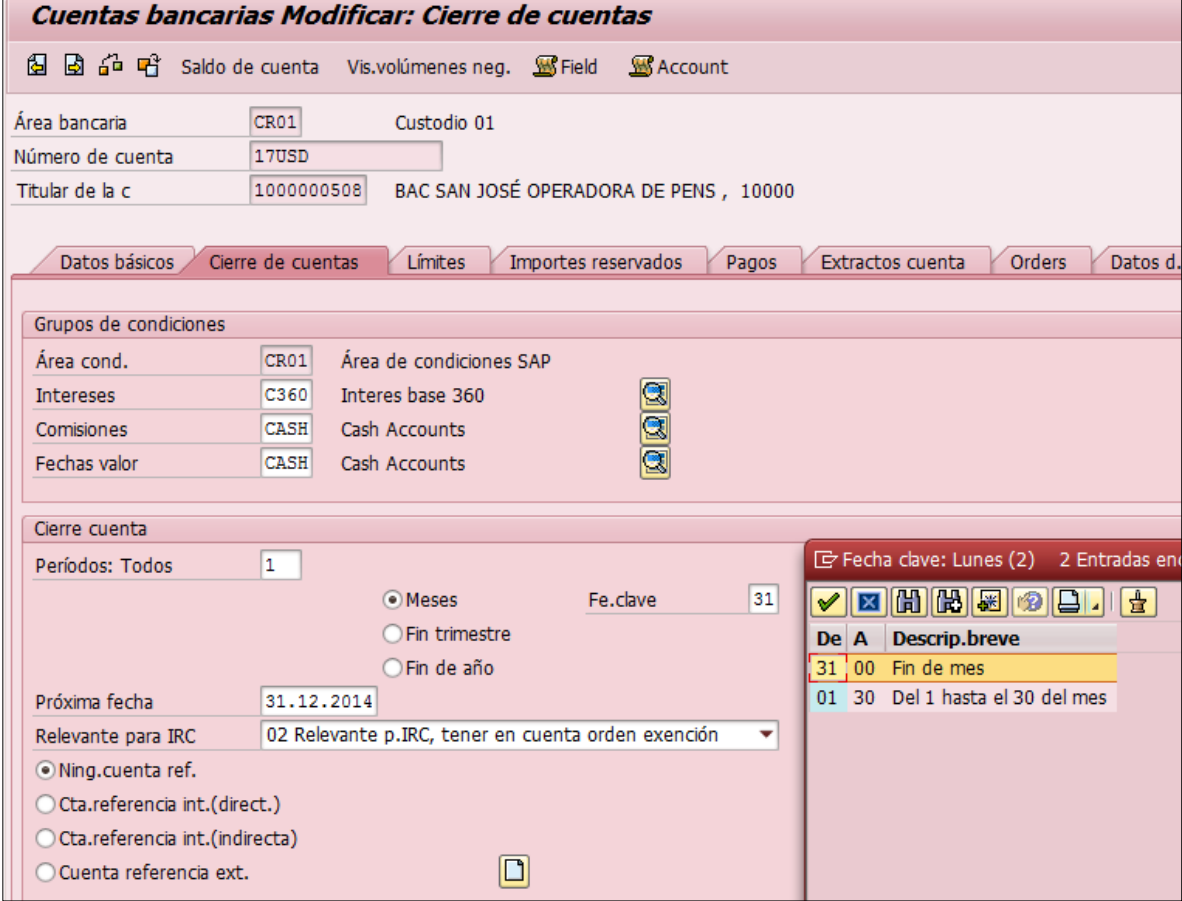

De manera que en el proceso de cierre diario, cuando es fin de mes cobra los intereses automáticamente.

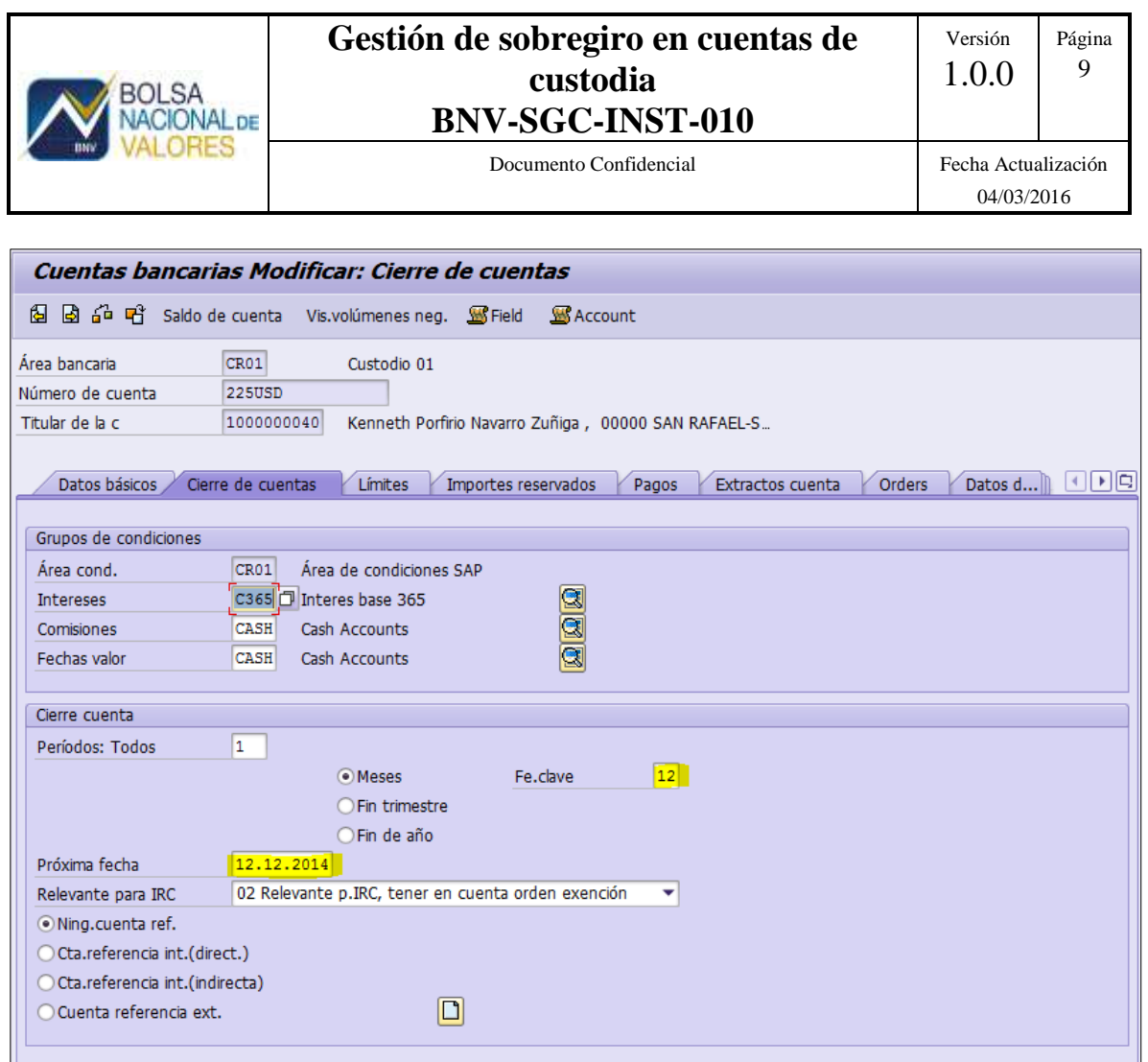

## <span id="page-9-0"></span>**4.2.2 Simulación del cobro de intereses.**

En F996 se selecciona la cuenta a cobrar, indicando área bancaria, número de cuenta y fecha de cierre. Cuando la fecha de cierre de la cuenta (VA02) se encuentra en el pasado, se puede simular el proceso de cobro con la opción 1 pero cuando esta fecha se encuentra en el futuro, la simulación requiere de la opción 2. Para ejecutar el proceso de cobro en vivo la opción de simulación se deja en blanco.

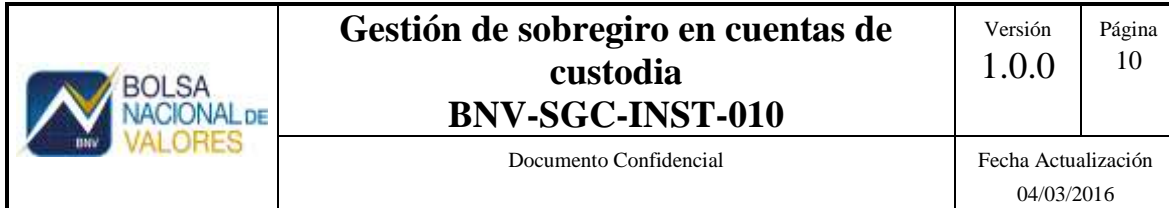

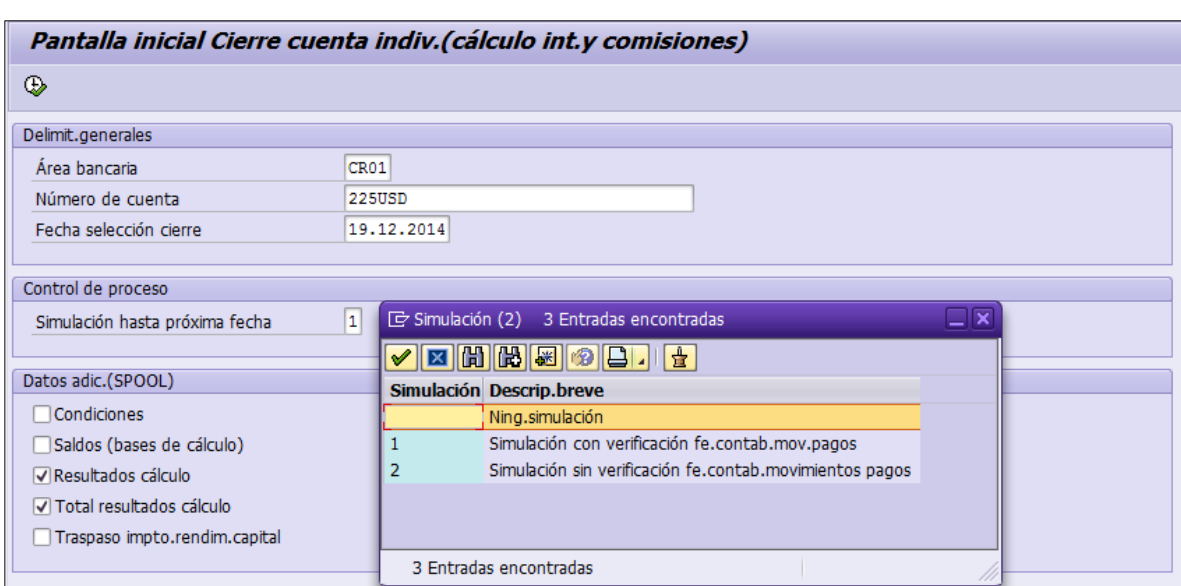

En F997 se elige el tipo de cuenta en lugar de una cuenta específica, siendo los ZEF\_CRC y ZEFE\_USD los productos a seleccionar.

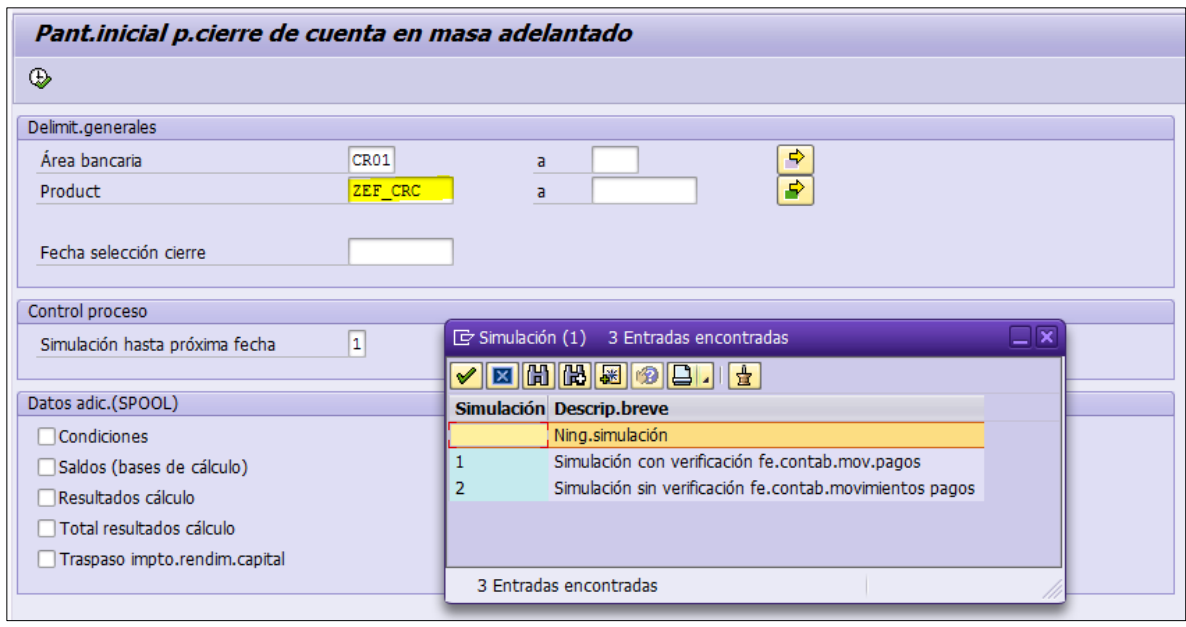

-

Una vez que se han ejecutado los cobros de intereses, las partidas generadas se pueden consultar en la transacción F9I7.

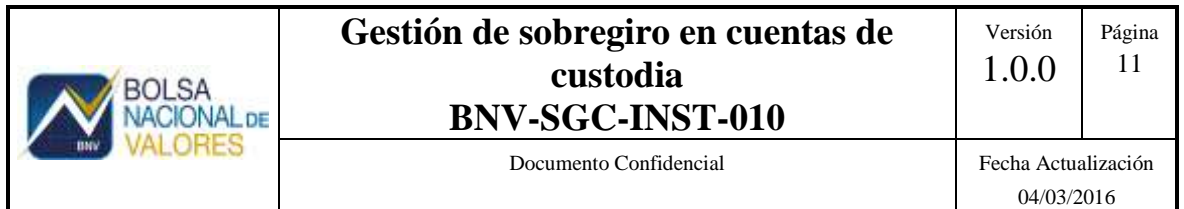

#### <span id="page-11-0"></span>**4.2.3 Cobro anticipado de los intereses por sobregiro.**

Cuando sea necesario adelantar el cobro de intereses acumulados por sobregiro, por ejemplo en el caso del cierre de una cuenta a mitad del periodo de cobro, entonces se debe modificar la fecha de cierre de cuenta para hacerla coincidir con la fecha de cierre del sistema.

En este ejemplo, el sistema tiene fecha de 09.12.2014 y la cuenta tiene fecha de cierre el 31.12.2014, pero se quiere adelantar el cobro de intereses a la fecha de cierre del día.

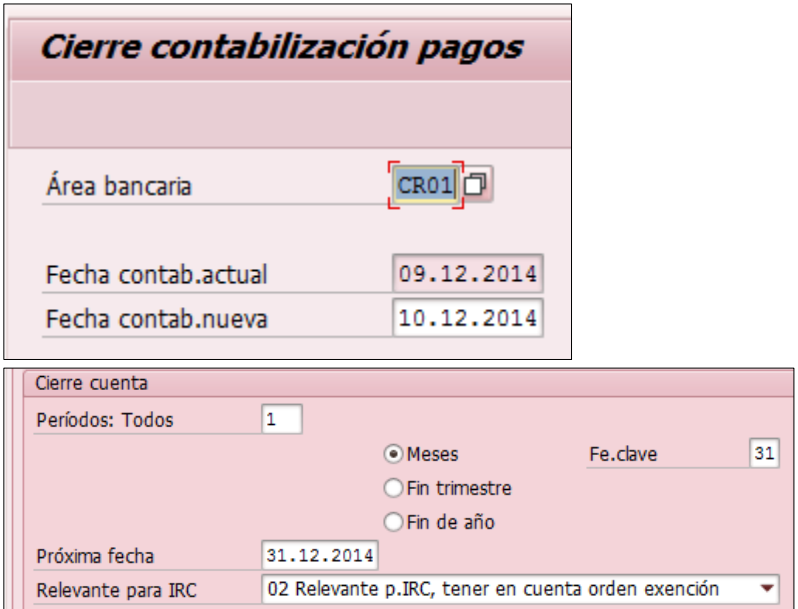

Para hacer esto se ingresa a la transacción F9K2 y se busca la pestaña de "Cierre de cuentas" y se modifica la Fe.clave por el día de cierre y la Próxima fecha por el día de cierre.

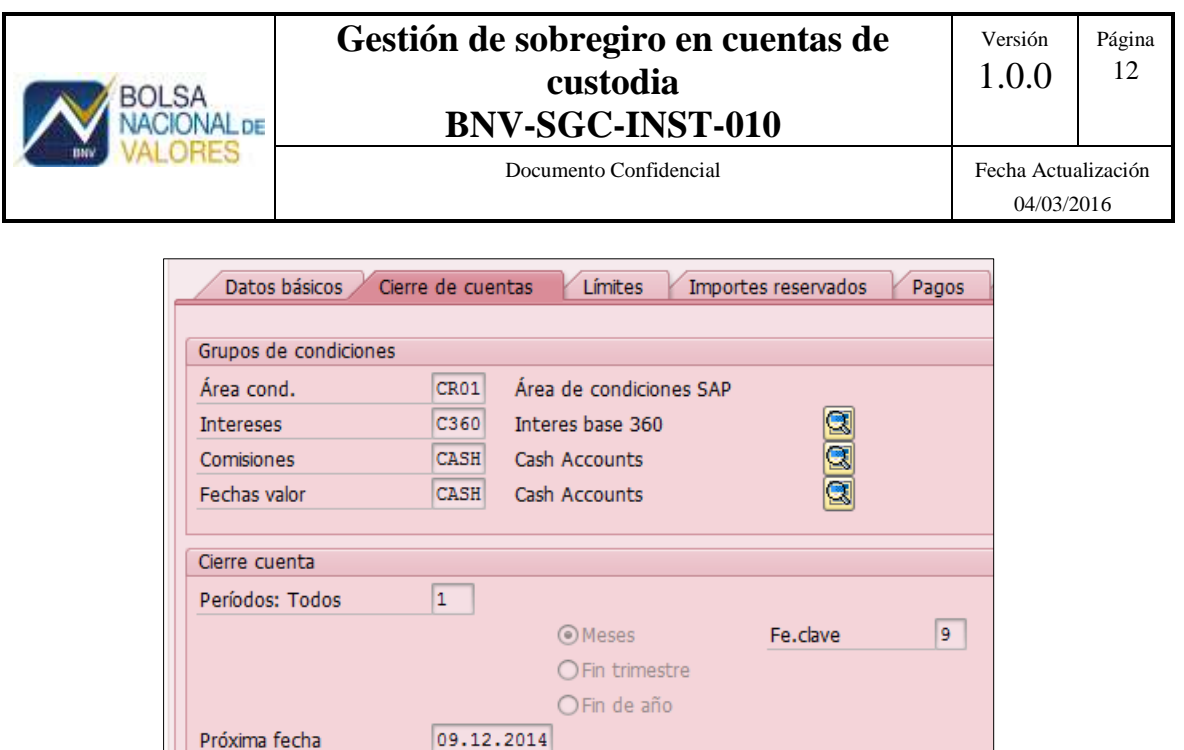

Durante el proceso de cierre diario, se considerará esta cuenta para ejecutar el cobro de los intereses.

02 Relevante p.IRC, tener en cuenta orden exención

٠

#### <span id="page-12-0"></span>**5 Reportes del sobregiro.**

Relevante para IRC

#### <span id="page-12-1"></span>**5.1 Reporte de causación de intereses ZIHC008**

El reporte ZIHC008 permite obtener los intereses causados al cierre del día, con cargo al saldo del día anterior. Este reporte permite obtener los intereses causados diariamente a una cuenta, mediante la comparación de la fecha de corte y el monto causado en la fecha anterior.

Para obtener el monto de intereses causados entre dos fechas, se ingresan las fechas de inicio y fin, el área bancaria, los números de punta de efectivo a consultar o bien los tipos de producto de puntas de efectivo con sobregiro (ZEFE\_USD, ZEF\_CRC) para visualizar todas cuentas que causaron intereses a la fecha.

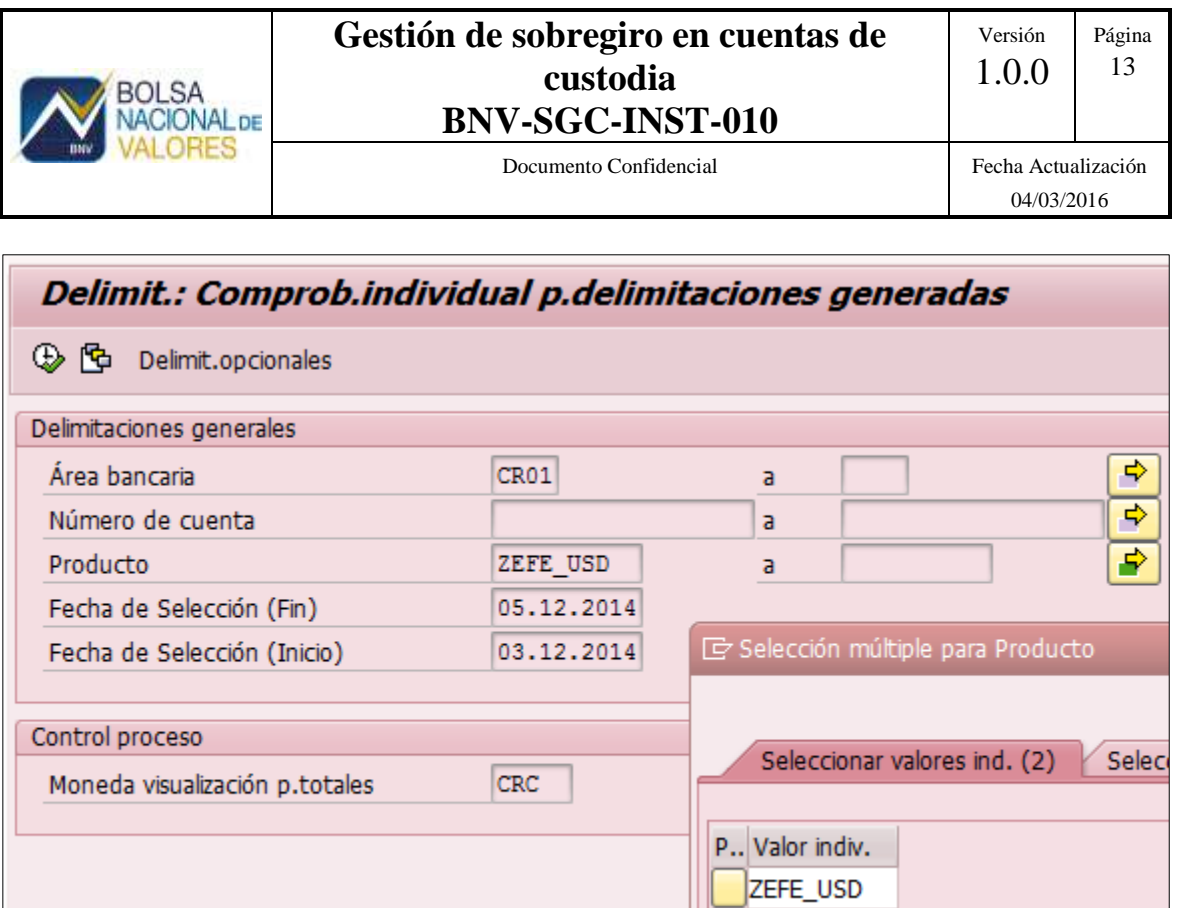

Los datos generados en este reporte se utilizan para registrar contablemente las cuentas por cobrar de intereses de sobregiro en el sistema contable de la entidad de custodia, además de funcionar como control de los saldos acumulados.

ZEF\_CRC

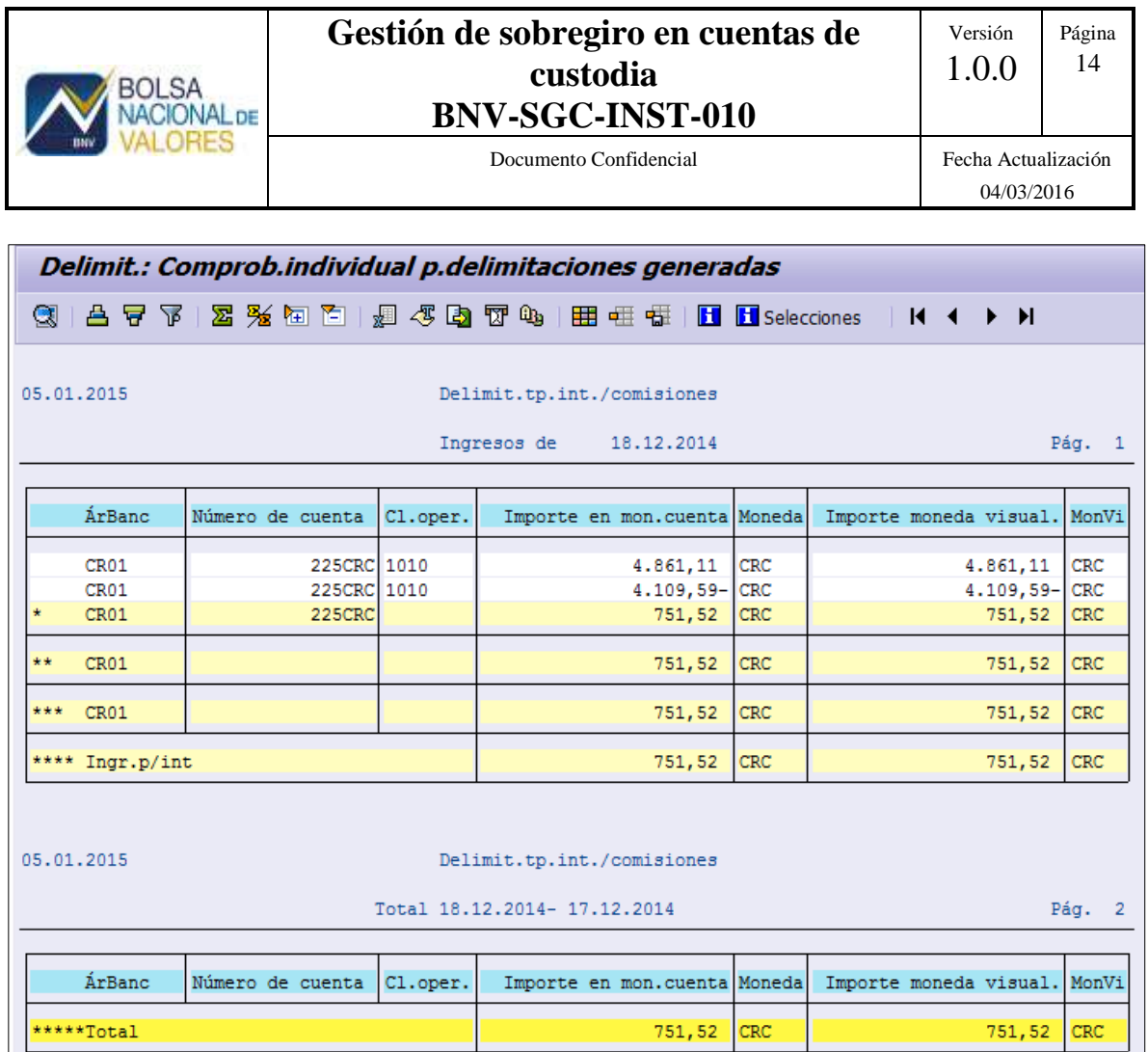

## <span id="page-14-0"></span>**5.2 Reporte de intereses acumulados F980.**

El reporte F980 permite obtener los intereses acumulados a una fecha especificada por el usuario. Es importante considerar que el reporte requiere que la fecha a consultar se haya cerrado correctamente y haya ejecutado el proceso de causación de intereses, de lo contrario no habrán daos para mostrar. De hecho, el "matchcode" de la fecha de contabilización solamente mostrará las fechas disponibles para consulta. El reporte se puede generar para una punta de efectivo específica o bien para los tipos de producto de puntas de efectivo con sobregiro (ZEFE\_USD, ZEF\_CRC).

#### **Gestión de sobregiro en cuentas de custodia BNV-SGC-INST-010**

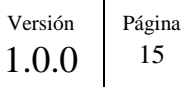

Documento Confidencial Fecha Actualización

04/03/2016

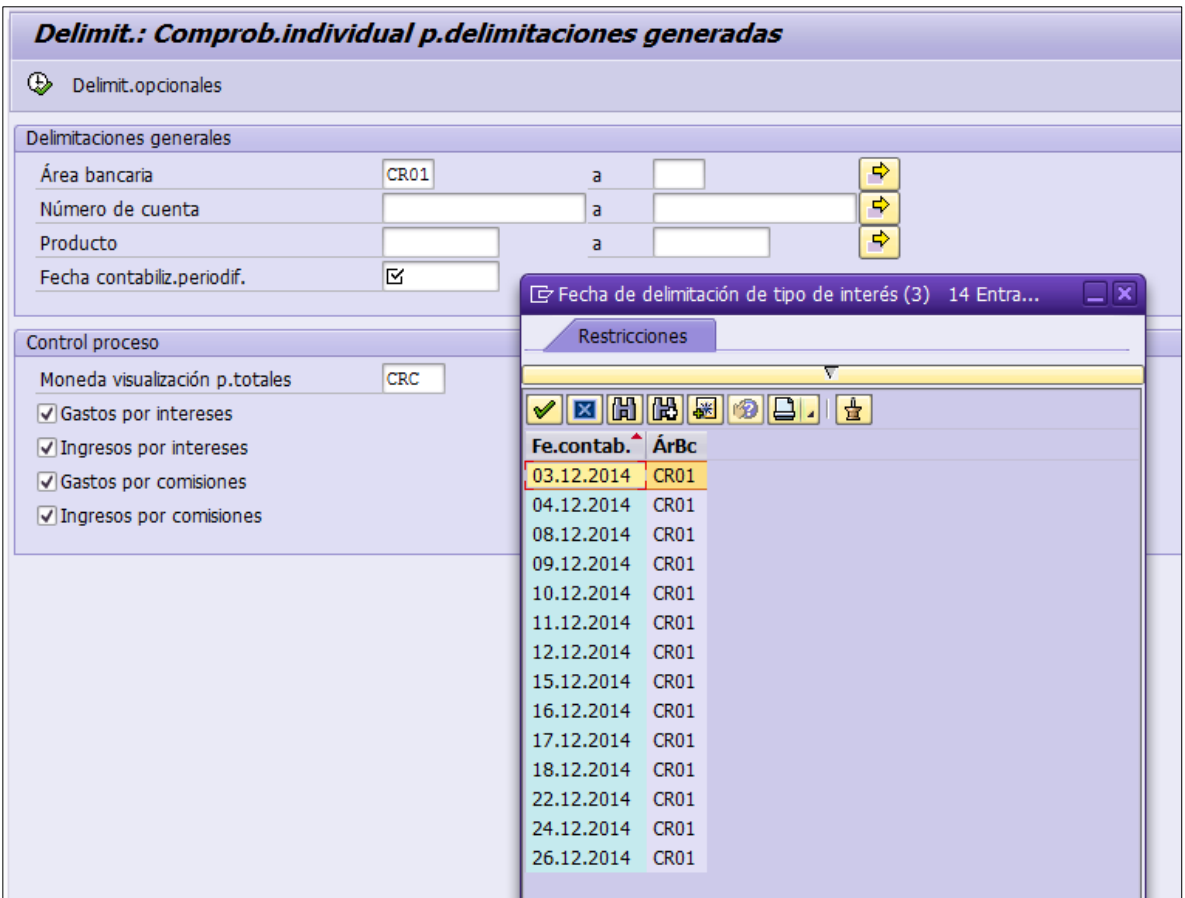

Este reporte constituye el auxiliar de las cuentas por cobrar por intereses acumulados por sobregiro.

**BOLSA NACIONAL DE** RES

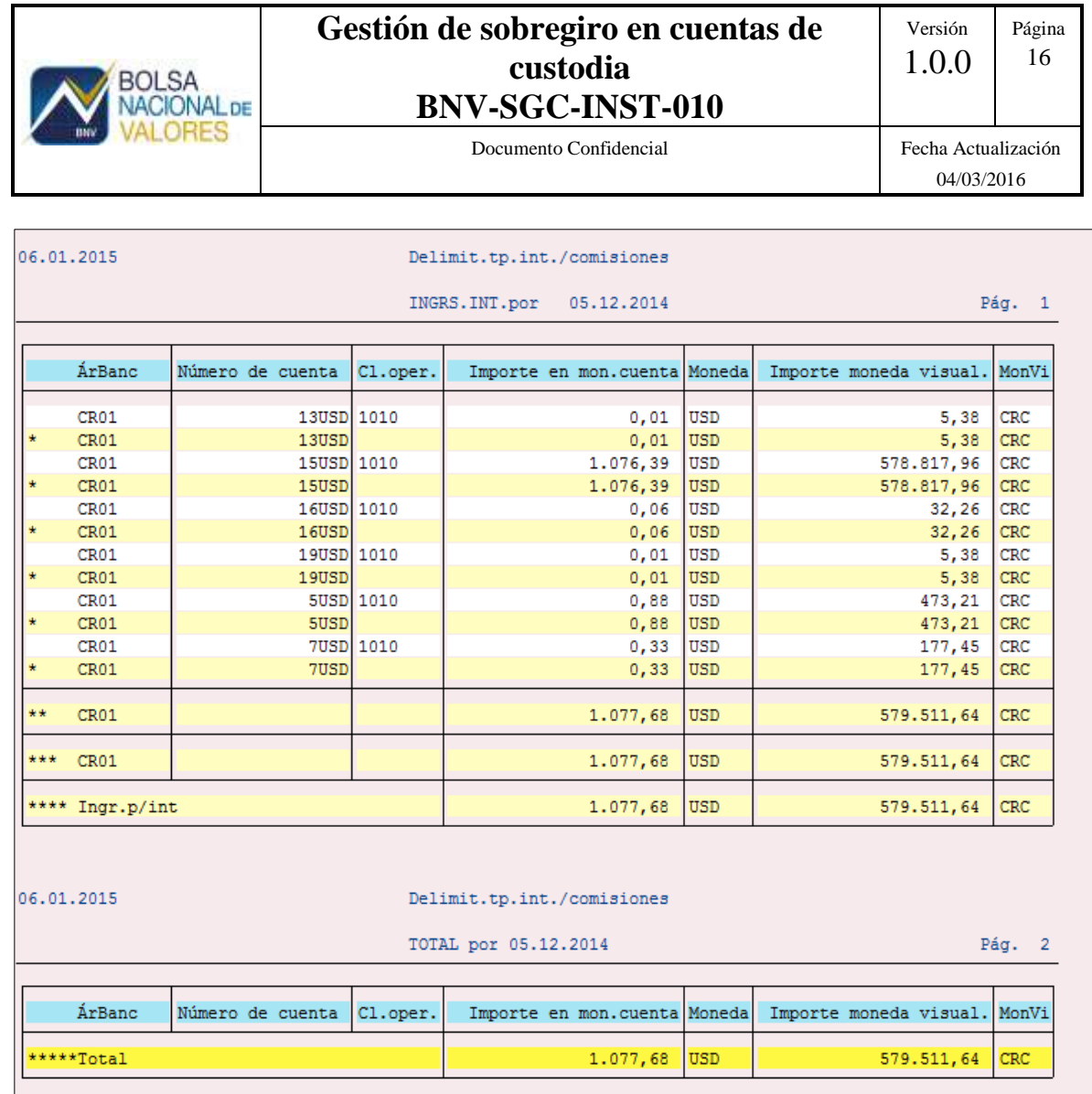

# <span id="page-16-0"></span>**5.3 Reporte de intereses cobrados F9I7**

El reporte F9I7 permite consultar los montos cobrados por intereses de sobregiro, con el cual se puede registrar y conciliar las partidas de ingresos por este servicio.

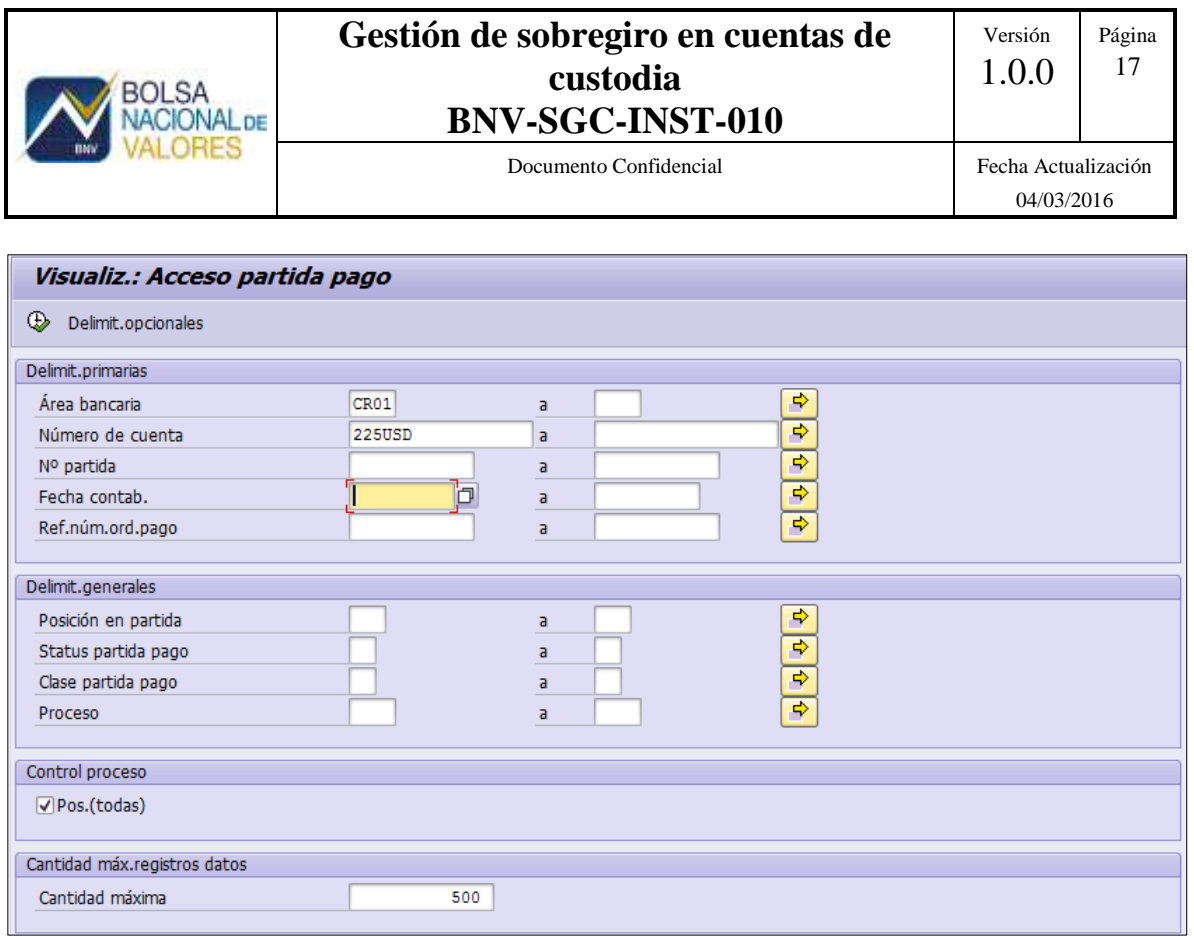

Según los filtros establecidos en la consulta, se obtienen las partidas de intereses cobrados para cada punta de efectivo:

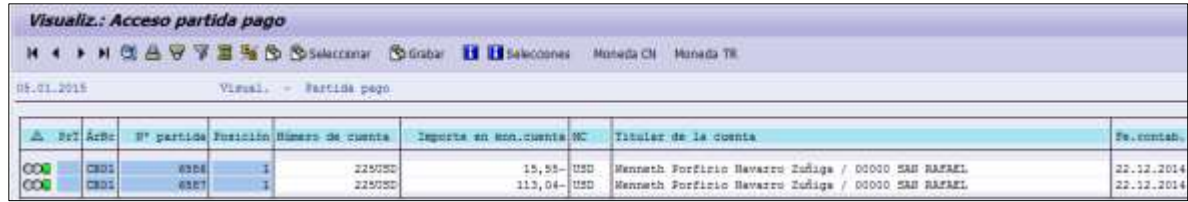

Para ver los detalles de cada partida se hace clic en el No. De Partida

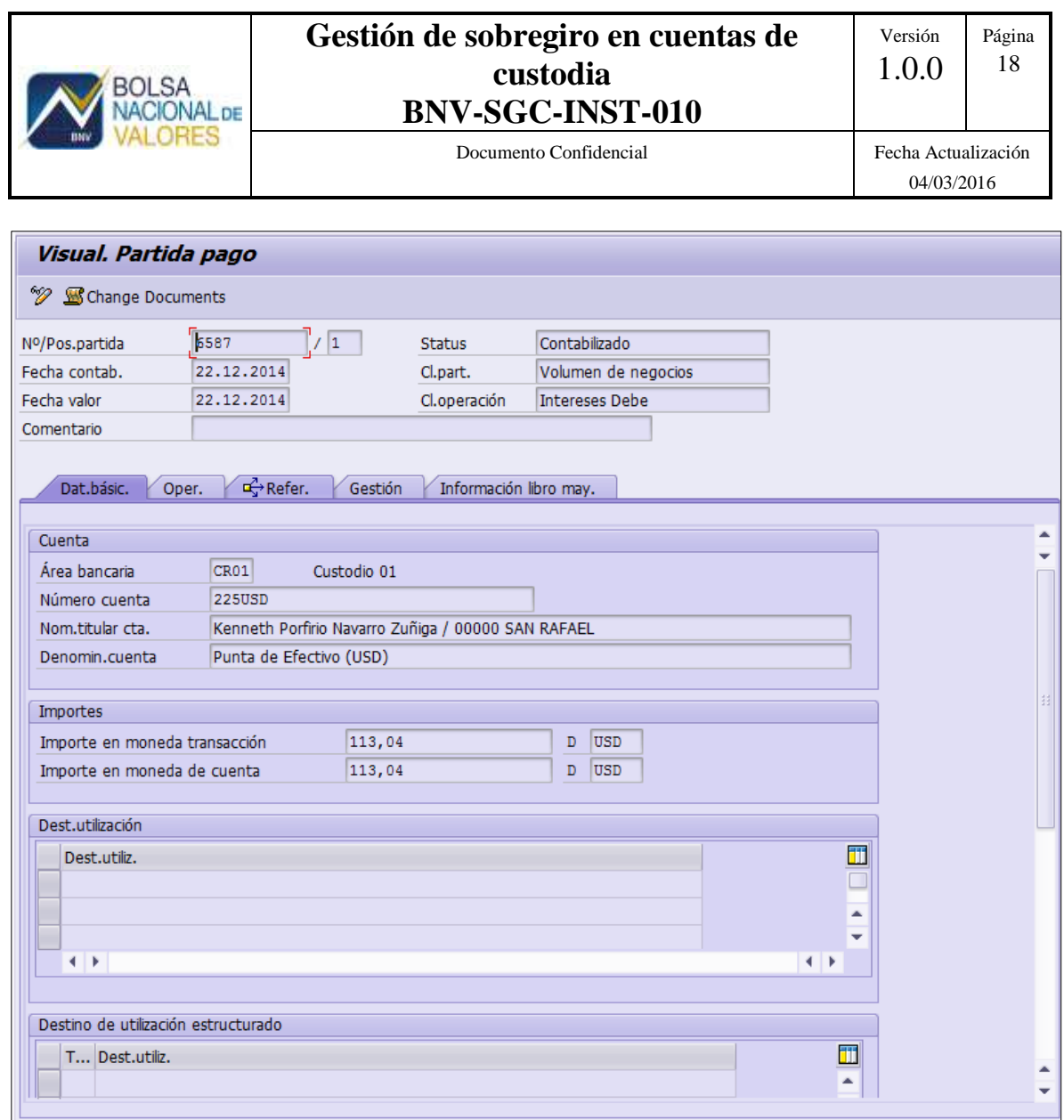

## <span id="page-18-0"></span>**5.4 Reporte gestión de desembolsos y plazos del sobregiro ZIHC007.**

El reporte ZIHC007 permite consultar los saldos sobregirados, su plazo en días y los abonos o desembolsos a una fecha histórica. El reporte por defecto presenta la fecha del día hábil anterior a la fecha actual, sin embargo, permite obtener datos históricos.

El periodo de búsqueda del reporte es de 60 días naturales, por lo que cuando una punta de efectivo ha estado sobregirada por más de este periodo el reporte mostrará "60+"

#### **Gestión de sobregiro en cuentas de custodia BNV-SGC-INST-010**

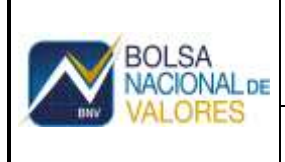

#### Documento Confidencial Fecha Actualización

04/03/2016

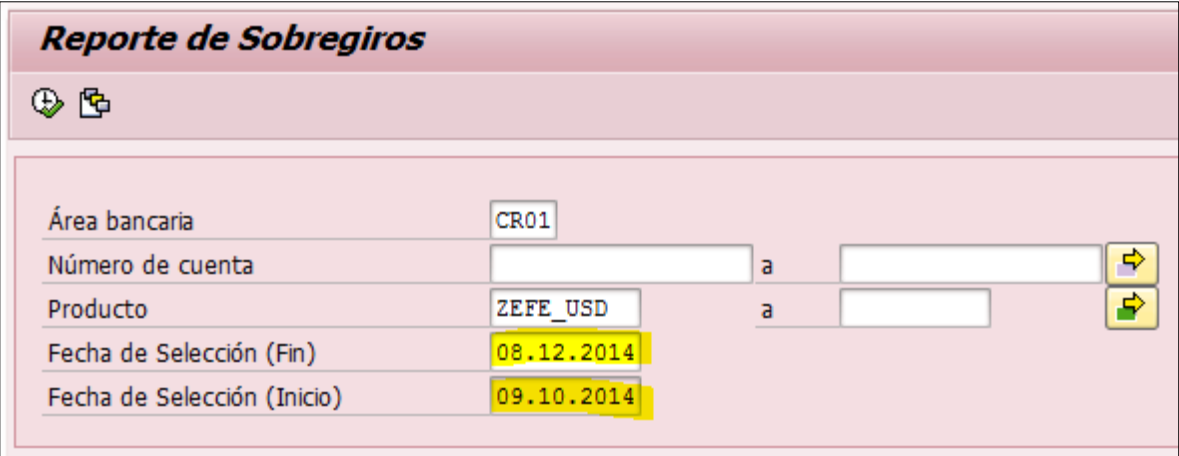

El reporte permite observar el último periodo de sobregiro de una cuenta en los 60 días anteriores a la cuenta mostrando la punta de efectivo sobregirada, la moneda, la fecha de inicio del último periodo de sobregiro, el plazo máximo autorizado en la cuenta y la cantidad de días de sobregiro desde la fecha de inicio hasta la fecha de consulta.

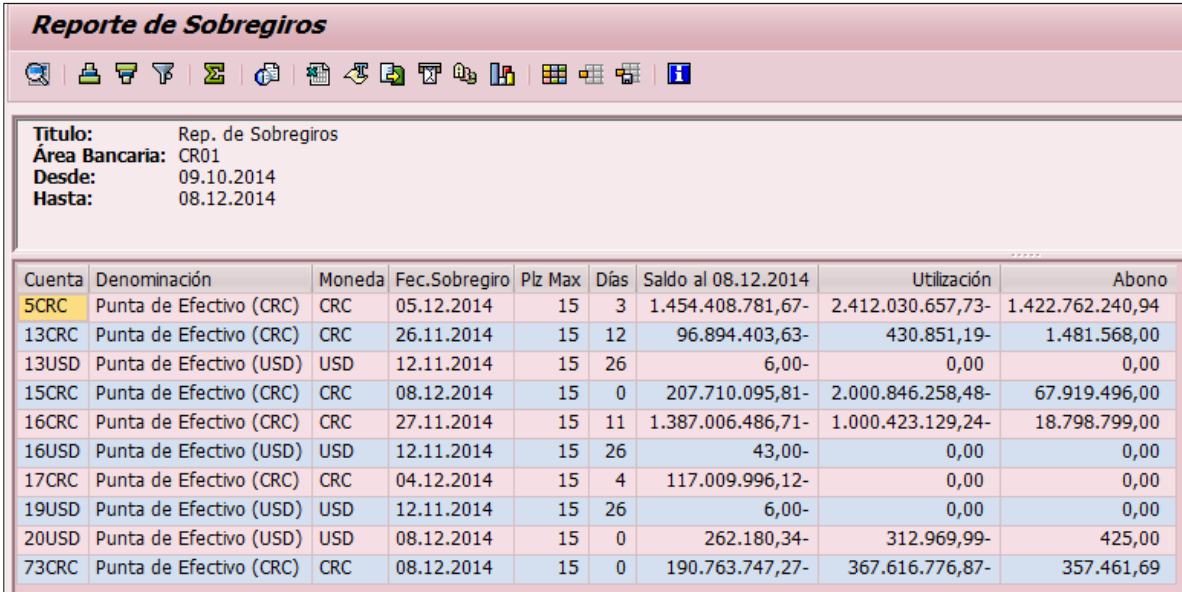

Adicionalmente, se presenta el saldo de la cuenta a la fecha de consulta con los totales de créditos y débitos realizados a la cuenta en esa fecha. Con estos datos es posible efectuar el registro contable de las cuentas por pagar por concepto de saldos sobregirados.

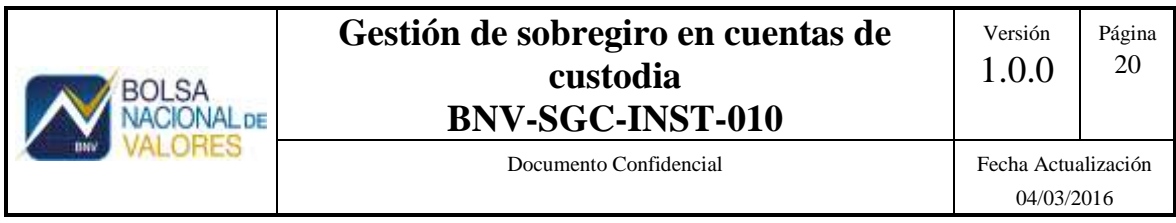

En la transacción OB83, en la opción, se gestiona el registro de las tasas de interés de sobregiro aplicadas por el custodio en colones y dólares. Para este fin se deben utilizar las referencias ISC para colones e ISD para dólares, especificar la fecha de inicio de validez y la tasa correspondiente:

Es importante considerar que la fecha de validez estará relacionada con el día de causación de intereses vencidos, por lo cual si la fecha indica 20.11.2014 esta tasa se aplicará a la causación de intereses de saldos a partir del cierre del 21.11.2014.

## **6. Condiciones básicas del sobregiro**

El sobregiro en el sistema tiene las siguientes condiciones básicas para su aplicación:

- Disponibilidad del sobregiro: la opción del sobregiro está disponible únicamente en las monedas CRC y USD.
- Plazo del sobregiro: El plazo del sobregiro se refiere al plazo máximo en días que puede mantenerse una cuenta sobregirada. En caso de que una cuenta exceda este plazo, existe una validación en el proceso de confirmación de órdenes de custodia que bloqueará la aplicación de más sobregiros aunque tenga disponible en el límite de la cuenta.
- Base de cálculo del sobregiro: La base del sobregiro es un parámetro que se establece en la transacción VA02 y se actualiza automáticamente en la punta de efectivo.
- Afectación del saldo contable por las prenotas: la utilización del sobregiro para cubrir obligaciones adquiridas en los mercados bursátiles no afecta directamente el saldo contable de la punta de efectivo. En el momento de la confirmación de órdenes de custodia de compra, inversión en reportos u otro tipo de orden de custodia que requiera aportar efectivo, una Prenota es registrada en la punta de efectivo. Esta prenota no afecta el saldo contable sino que reserva el saldo de efectivo disponible y el saldo del sobregiro de la cuenta, ambos disminuyen. Sin embargo, el saldo contable no queda sobregirado.
- Aplicación del sobregiro al liquidar las prenotas: Las prenotas que sobregiran la cuenta se liquidan el mismo día de la confirmación o en T+n, es en ese momento en el cual el saldo contable de la punta de efectivo se ve afectado y se sobregira.
- Causación de intereses vencidos: El sistema causa intereses vencidos, por lo que una punta de efectivo sobregirada empezará a causar intereses en el cierre del siguiente día hábil.
- Cobro de intereses acumulados: El proceso de cobro de intereses acumulados se gestiona en la punta de efectivo en la fecha de cierre de cuentas, configurado para cobrar una vez al mes.

## **7. Descripción general del funcionamiento del sobregiro**

El sobregiro aplica para la cobertura de posiciones compradoras tomadas en los mercados bursátiles y también para el cobro de tarifas de custodia. Para el caso de las tarifas de custodia, la punta de efectivo se sobregira a través de las funciones incorporadas en el proceso de cierre diario. Por otro lado, el sobregiro por posiciones compradoras se aplica al confirmar órdenes de custodia.

Para el mercado local, la confirmación se hace en L-1 para bonos y en L-3 para acciones/subastas y L-2 para mercado primario. De esta manera, el sistema permite que las cuentas utilicen el saldo disponible de sobregiro para cubrir las posiciones futuras, sin sobregirar el saldo contable el día de confirmación de las órdenes de custodia.

El día de liquidación, las prenotas que habían reservado el sobregiro disponible se aplican al liquidar las OC y entonces sobregiran el saldo contable. El titular de la cuenta tiene chance hasta el final del día de liquidación para cancelar el monto sobregirado, de lo contrario, en el cierre del día de liquidación la cuenta quedará sobregirada.

En el cierre del día siguiente a la liquidación, el proceso F993 causará los intereses correspondientes al saldo sobregirado del día L, a la tasa vigente en OB83.

## **8. Procesos relacionados con el sobregiro.**

#### **8.1 Causación de intereses**

La causación de intereses se ejecuta automáticamente durante el proceso de cierre diario, sin embargo el proceso en términos generales es el siguiente:

Ejecutar la contabilidad en F9HI

**ONALDE** 

- Cambiar la fecha de contabilización en F9B1
- Ejecutar el proceso de causación de intereses por sobregiro en F993

La causación de intereses se ejecuta al cierre del día siguiente a que la cuenta quedó sobregirada.

#### **8.2 Cobro de intereses**

El cobro de intereses se ejecuta manualmente en la transacción F996 (cuenta individual) o F997 (masivo), se ejecuta antes de realizar el cierre contable (F9L4) y debe considerarse la fecha de cierre de cuenta establecida en F9K2 para determinar el cobro de los intereses acumulados.

**IONAL** DE

Por defecto la fecha de cierre está fijada para el último día hábil de cada mes.

De manera que en el proceso de cierre diario, cuando es fin de mes cobra los intereses automáticamente.

## **8.4 Simulación del cobro de intereses.**

En F996 se selecciona la cuenta a cobrar, indicando área bancaria, número de cuenta y fecha de cierre. Cuando la fecha de cierre de la cuenta (VA02) se encuentra en el pasado, se puede simular el proceso de cobro con la opción 1 pero cuando esta fecha se encuentra en el futuro, la simulación requiere de la opción 2. Para ejecutar el proceso de cobro en vivo la opción de simulación se deja en blanco.

En F997 se elige el tipo de cuenta en lugar de una cuenta específica, siendo los ZEF\_CRC y ZEFE\_USD los productos a seleccionar.

Una vez que se han ejecutado los cobros de intereses, las partidas generadas se pueden consultar en la transacción F9I7.

## **8.5 Cobro anticipado de los intereses por sobregiro.**

Cuando sea necesario adelantar el cobro de intereses acumulados por sobregiro, por ejemplo en el caso del cierre de una cuenta a mitad del periodo de cobro, entonces se debe modificar la fecha de cierre de cuenta para hacerla coincidir con la fecha de cierre del sistema.

En este ejemplo, el sistema tiene fecha de 09.12.2014 y la cuenta tiene fecha de cierre el 31.12.2014, pero se quiere adelantar el cobro de intereses a la fecha de cierre del día.

Para hacer esto se ingresa a la transacción F9K2 y se busca la pestaña de "Cierre de cuentas" y se modifica la Fe.clave por el día de cierre y la Próxima fecha por el día de cierre.

Durante el proceso de cierre diario, se considerará esta cuenta para ejecutar el cobro de los intereses.

#### **9. Reportes del sobregiro**

#### **9.1 Reporte de causación de intereses ZIHC008**

El reporte ZIHC008 permite obtener los intereses causados al cierre del día, con cargo al saldo del día anterior. Este reporte permite obtener los intereses causados diariamente a una cuenta, mediante la comparación de la fecha de corte y el monto causado en la fecha anterior.

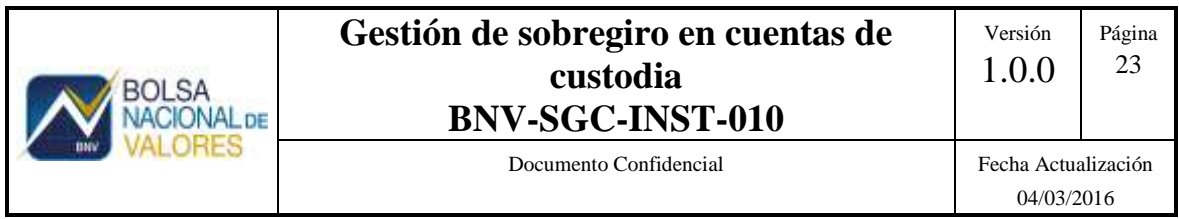

Para obtener el monto de intereses causados entre dos fechas, se ingresan las fechas de inicio y fin, el área bancaria, los números de punta de efectivo a consultar o bien los tipos de producto de puntas de efectivo con sobregiro (ZEFE\_USD, ZEF\_CRC) para visualizar todas cuentas que causaron intereses a la fecha.

Los datos generados en este reporte se utilizan para registrar contablemente las cuentas por cobrar de intereses de sobregiro en el sistema contable de la entidad de custodia, además de funcionar como control de los saldos acumulados.

## **9.2 Reporte de intereses acumulados F980.**

El reporte F980 permite obtener los intereses acumulados a una fecha especificada por el usuario. Es importante considerar que el reporte requiere que la fecha a consultar se haya cerrado correctamente y haya ejecutado el proceso de causación de intereses, de lo contrario no habrán daos para mostrar. De hecho, el "matchcode" de la fecha de contabilización solamente mostrará las fechas disponibles para consulta. El reporte se puede generar para una punta de efectivo específica o bien para los tipos de producto de puntas de efectivo con sobregiro (ZEFE\_USD, ZEF\_CRC).

Este reporte constituye el auxiliar de las cuentas por cobrar por intereses acumulados por sobregiro.

## **9.3 Reporte de intereses cobrados F9I7.**

El reporte F9I7 permite consultar los montos cobrados por intereses de sobregiro, con el cual se puede registrar y conciliar las partidas de ingresos por este servicio.

Según los filtros establecidos en la consulta, se obtienen las partidas de intereses cobrados para cada punta de efectivo:

Para ver los detalles de cada partida se hace clic en el No. De Partida

#### **9.4 Reporte gestión de desembolsos y plazos del sobregiro ZIHC007**

El reporte ZIHC007 permite consultar los saldos sobregirados, su plazo en días y los abonos o desembolsos a una fecha histórica. El reporte por defecto presenta la fecha del día hábil anterior a la fecha actual, sin embargo, permite obtener datos históricos. El periodo de búsqueda del reporte es de 60 días naturales, por lo que cuando una punta de efectivo ha estado sobregirada por más de este periodo el reporte mostrará "60+"

El reporte permite observar el último periodo de sobregiro de una cuenta en los 60 días anteriores a la cuenta mostrando la punta de efectivo sobregirada, la moneda, la fecha de inicio del último periodo de sobregiro, el plazo máximo autorizado en la cuenta y la cantidad de días de sobregiro desde la fecha de inicio hasta la fecha de consulta.

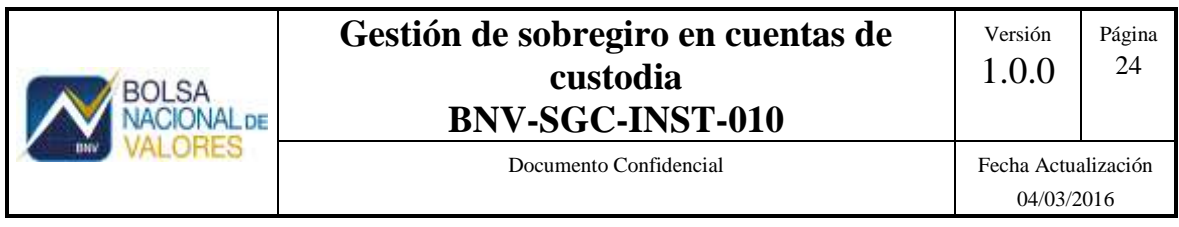

Adicionalmente, se presenta el saldo de la cuenta a la fecha de consulta con los totales de créditos y débitos realizados a la cuenta en esa fecha. Con estos datos es posible efectuar el registro contable de las cuentas por pagar por concepto de saldos sobregirados.